## *Kurzanleitung Bebauungspläne im BayernAtlas*

- Der oben stehende Link leitet Sie weiter auf die Seite des BayernAtlas [www.bayernatlas.de](http://www.bayernatlas.de/) zur Verfügung gestellt vom Bayerischen Staatsministerium der Finanzen für Landesentwicklung und Heimat
- links auf dem Bildschirm erscheint eine Menüauswahl; hier klicken Sie auf "Thema wechseln"

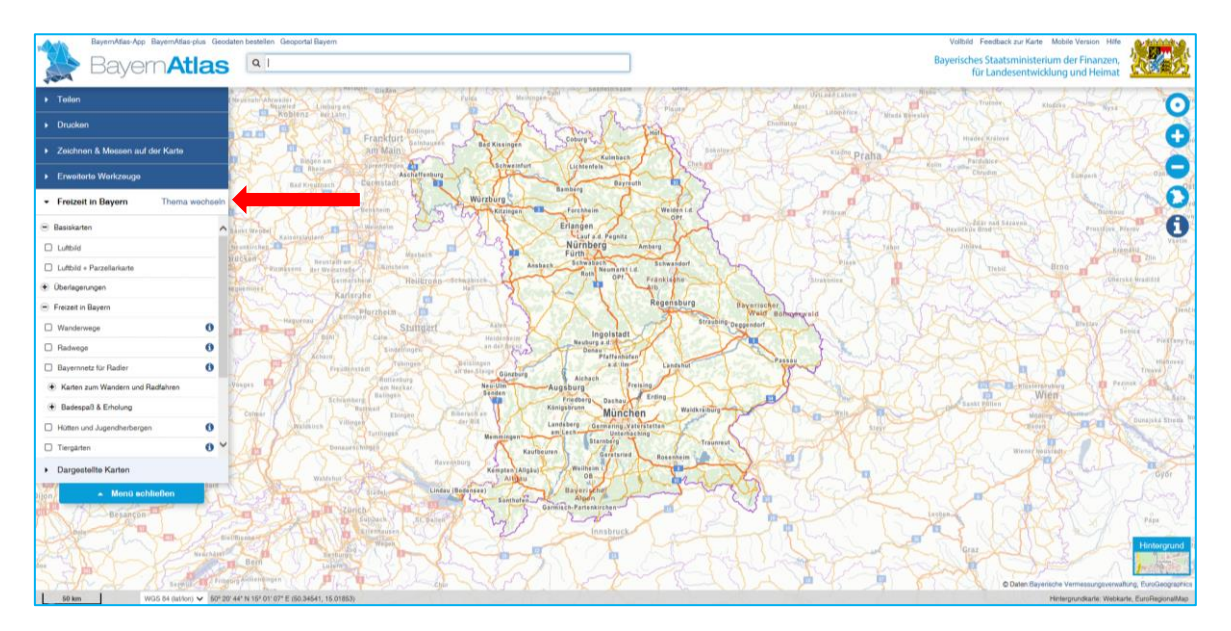

- in der angezeigten Themenübersicht wählen Sie "Planen und Bauen"

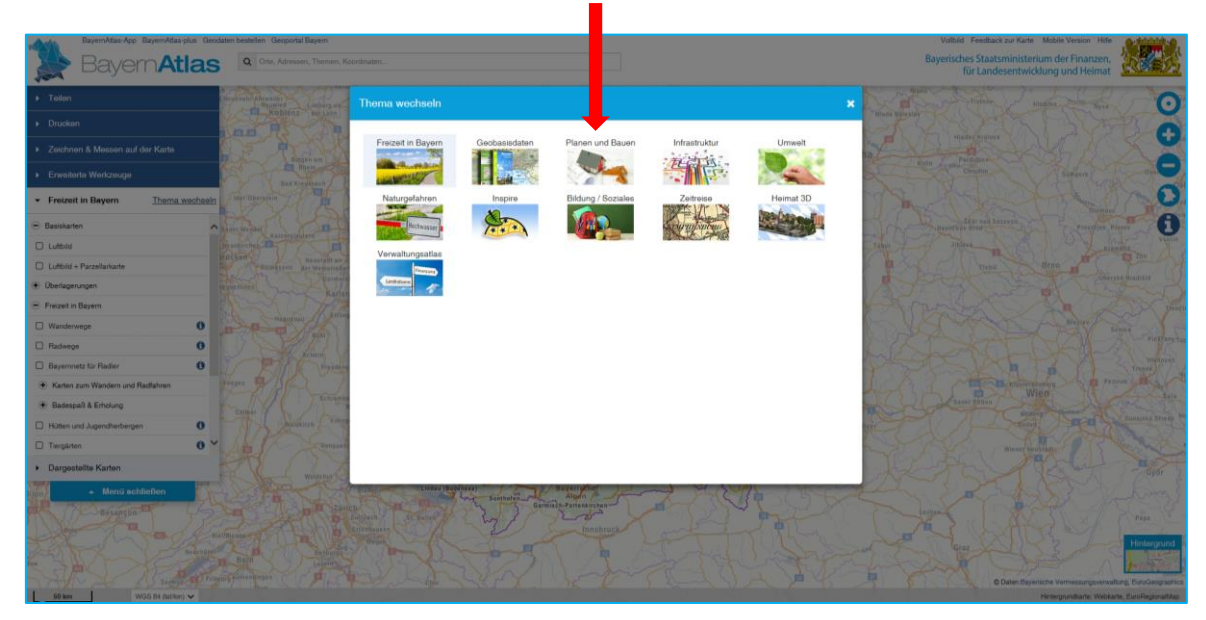

in der linken Menüauswahl erscheint nun der Bereich "Planen und Bauen"; wählen Sie hier den Punkt "Bauleitplanung" und setzen einen Haken bei "Bebauungspläne Bayern"

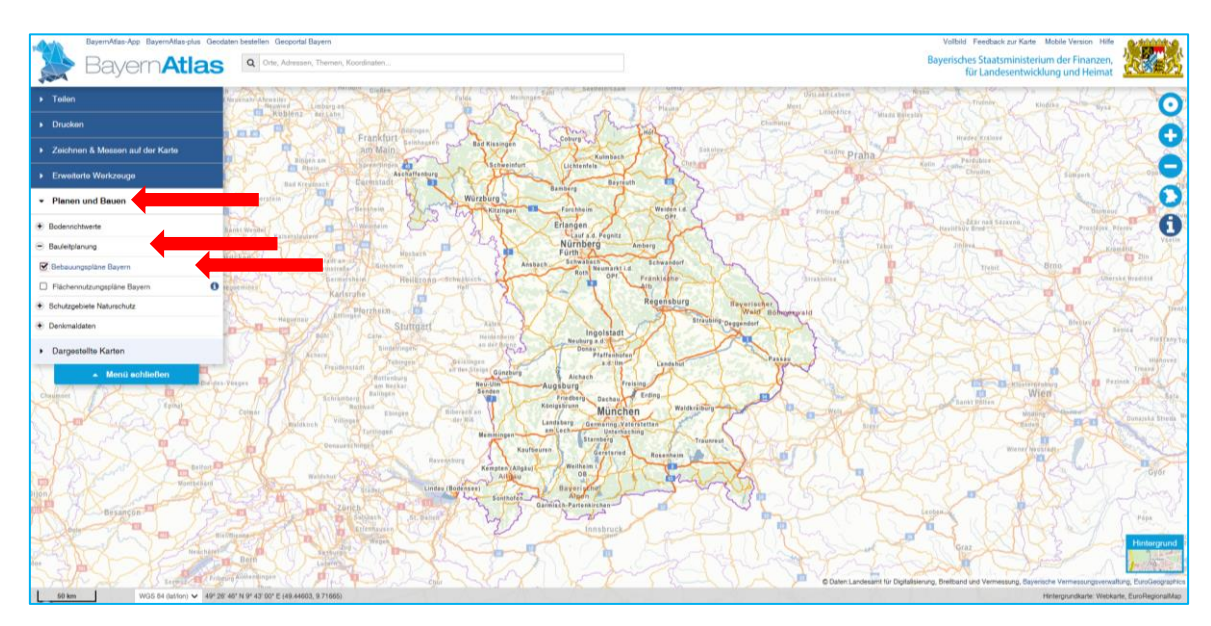

- danach zoomen Sie in der Karte auf den gewünschten Gemeindebereich

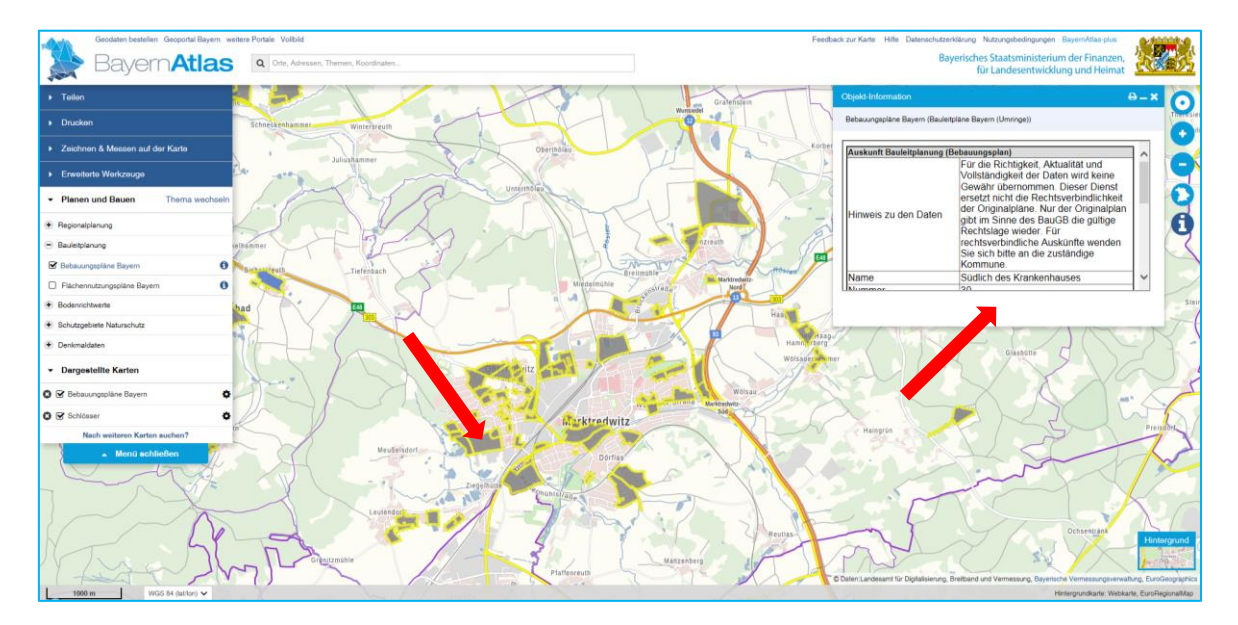

- die verfügbaren Bebauungspläne werden Ihnen grau/gelb angezeigt; für nähere Informationen zum Bebauungsplan klicken Sie bitte auf den entsprechenden Bereich; in einem separaten Objektfenster werden alle wichtigen Informationen angezeigt; hier können auch weitere Dokumente als PDF z. B. Rasterbild, Legende, textliche Festsetzungen oder Plan durch Klick auf die jeweilige URL abgerufen werden

Stand: 06.09.2023 Verwaltungsgemeinschaft Neusorg -Bauverwaltung-